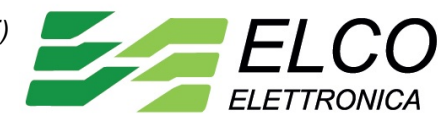

# **ECAN 7014**

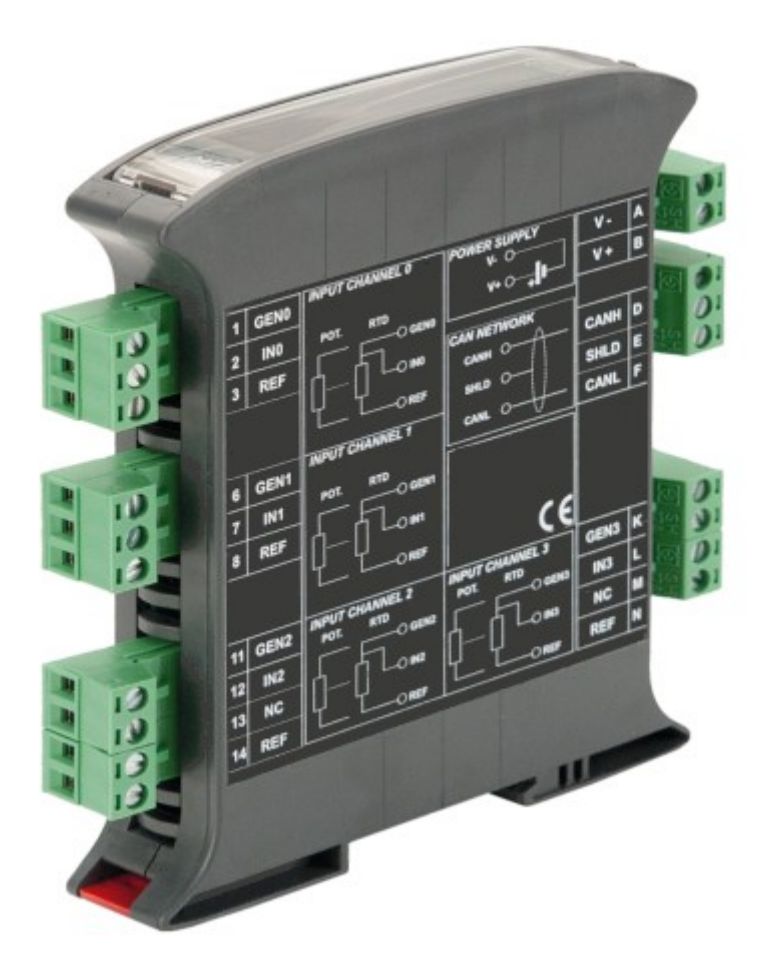

 **• Acquisizione dati remota su Bus di campo • Protocollo CAN open • Baud rate e Nodo ID programmabili da dip-switch • Ingresso configurabile per RTD, Resistenza e Potenziometro • Isolamento 2000 Vca su 3 vie • EMC conforme – Marchio CE • Adatto al montaggio su binario DIN conforme a EN-50022**

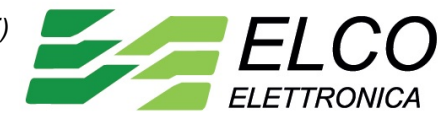

#### **Indice**

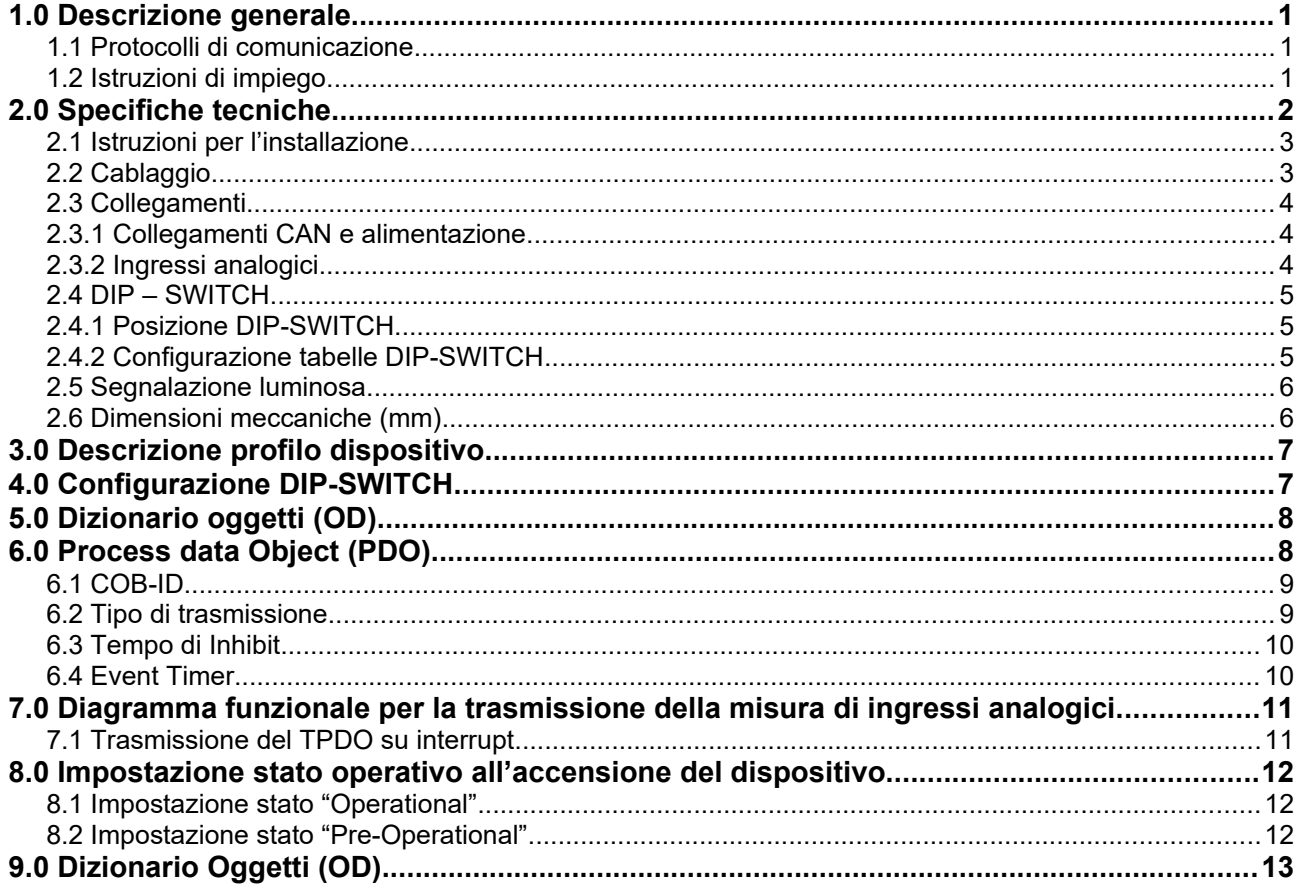

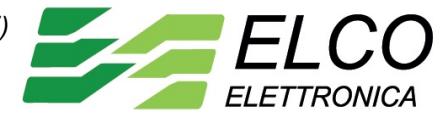

# <span id="page-2-0"></span>**1.0 Descrizione generale**

Il dispositivo ECAN 7014 acquisisce fino a 4 ingressi analogici del tipo RTD e resistenza a 2 e 3 fili o potenziometri. I dati sono trasmessi tramite protocollo CANopen.

Attraverso l' uso di un convertitore a 16 bit, il dispositivo garantisce una elevata precisione ed una misura molto stabile sia nel tempo che in temperatura.

La programmazione di NodoID e bit rate è eseguita mediante l'impostazione degli interruttori dip presenti sul retro del dispositivo.

L' isolamento a 2000 Vca tra ingressi, alimentazione e linea dati elimina tutti gli effetti dovuti ai loops di massa eventualmente presenti, consentendo l' uso del dispositivo anche nelle più gravose condizioni ambientali.

Esso è alloggiato in un contenitore plastico di 22,5 mm di spessore adatto al montaggio su binario DIN conforme allo standard EN-50022.

### <span id="page-2-2"></span>**1.1 Protocolli di comunicazione**

Sui moduli della serie ECAN7000 è implementato il protocollo di comunicazione CANopen il quale permette di interfacciare il dispositivi direttamente ai controllori CAN impostati per essere collegati a dispositivi conformi allo standard CiA DS 301 e CiA DS 401.Per le impostazioni di comunicazione fare riferimento al

manuale operativo.

#### <span id="page-2-1"></span>**1.2 Istruzioni di impiego**

Prima di installare il dispositivo, leggere attentamente la sezione "Istruzioni per l'installazione".

Collegare l'alimentazione, il bus seriale, gli ingressi analogici come illustrato nella sezione "Collegamenti".

Fare riferimento alla sezione "Segnalazione LED" per verificare il corretto funzionamento del dispositivo.

Per facilitare la manutenzione o la sostituzione di un dispositivo, è possibile rimuovere i morsetti già cablati anche con l'impianto funzionante.

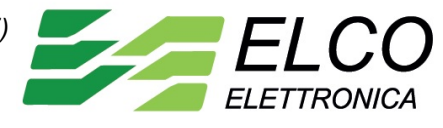

# <span id="page-3-0"></span>**2.0 Specifiche tecniche**

Le specifiche sotto riportate sono tipiche a 25 °C e nelle condizioni normali.

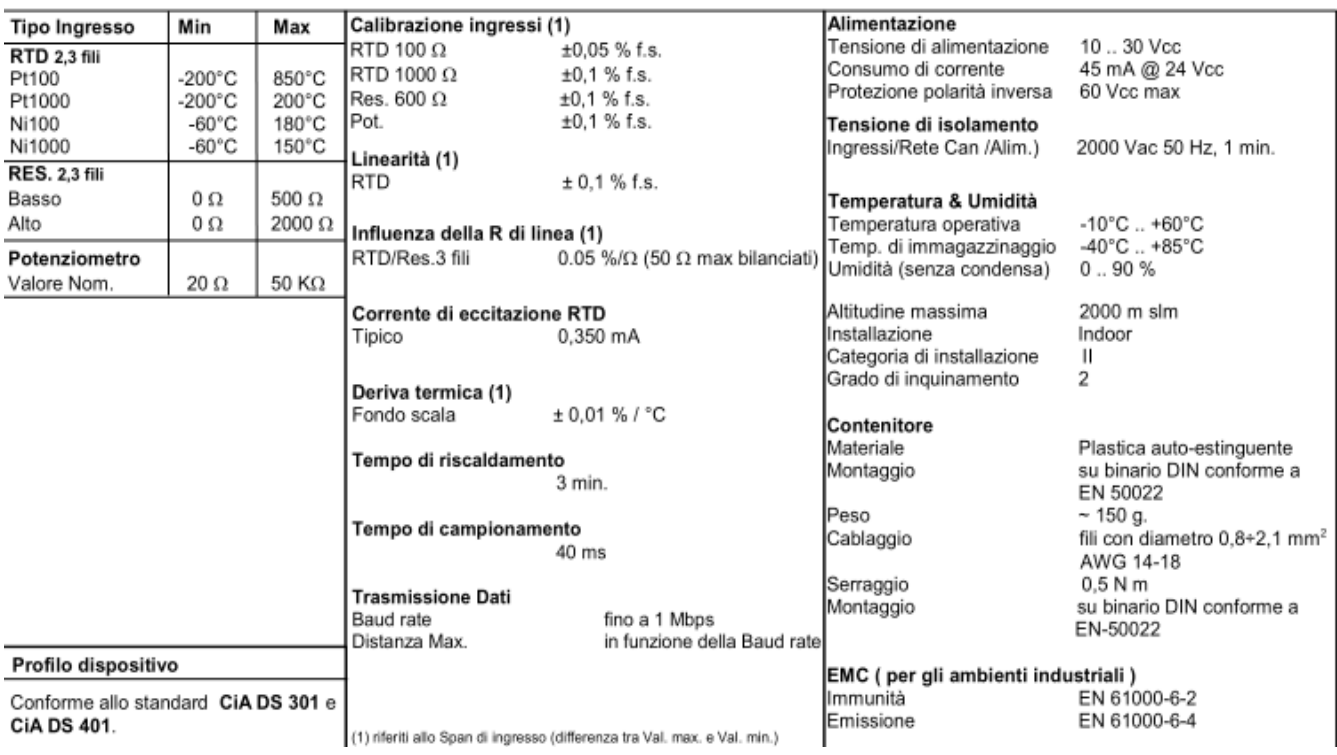

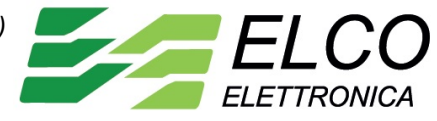

### <span id="page-4-1"></span>**2.1 Istruzioni per l'installazione**

Il dispositivo ECAN 7014 è adatto al montaggio su binario DIN in posizione verticale.

Per un funzionamento affidabile e duraturo del dispositivo nel caso in cui i dispositivi vengano montati uno a fianco all'altro distanziarli di almeno 5 mm

Evitare che le apposite feritoie di ventilazione siano occluse da canaline o altri oggetti vicino ad esse.

Evitare il montaggio dei dispositivi al di sopra di apparecchiature generanti calore; si raccomanda di montare il dispositivo nella parte bassa dell'installazione, quadro o armadio che sia.

Installare il dispositivo in un luogo non sottoposto a vibrazioni.

Si raccomanda inoltre di non far passare il cablaggio in prossimità di cavi per segnali di potenza e che il collegamento sia effettuato mediante l' impiego di cavi schermati

### <span id="page-4-0"></span>**2.2 Cablaggio**

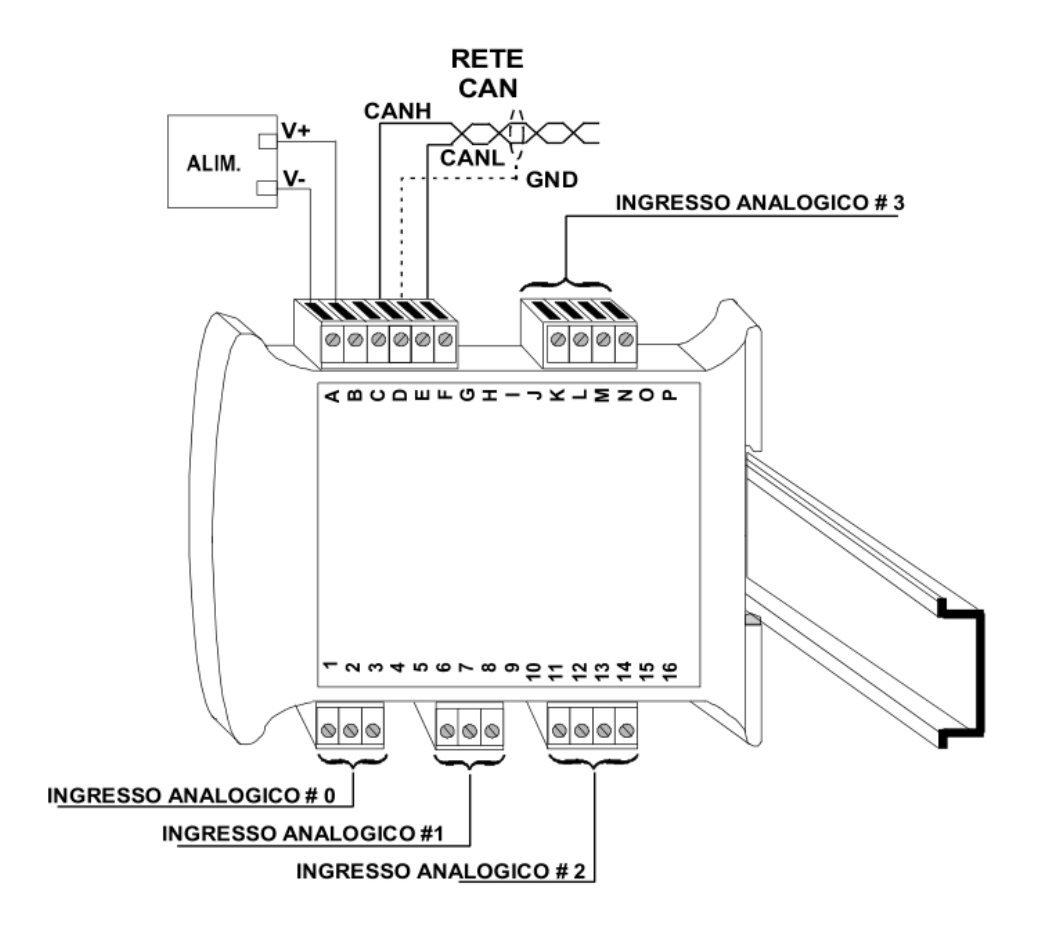

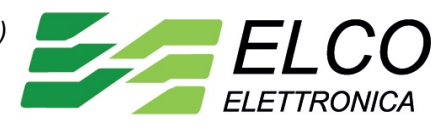

### <span id="page-5-2"></span>**2.3 Collegamenti**

### <span id="page-5-1"></span>**2.3.1 Collegamenti CAN e alimentazione**

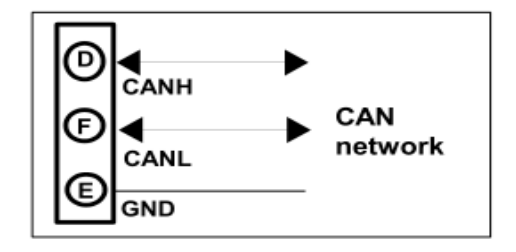

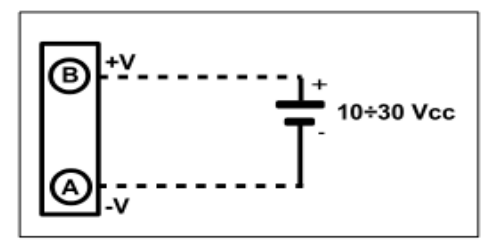

### <span id="page-5-0"></span>**2.3.2 Ingressi analogici**

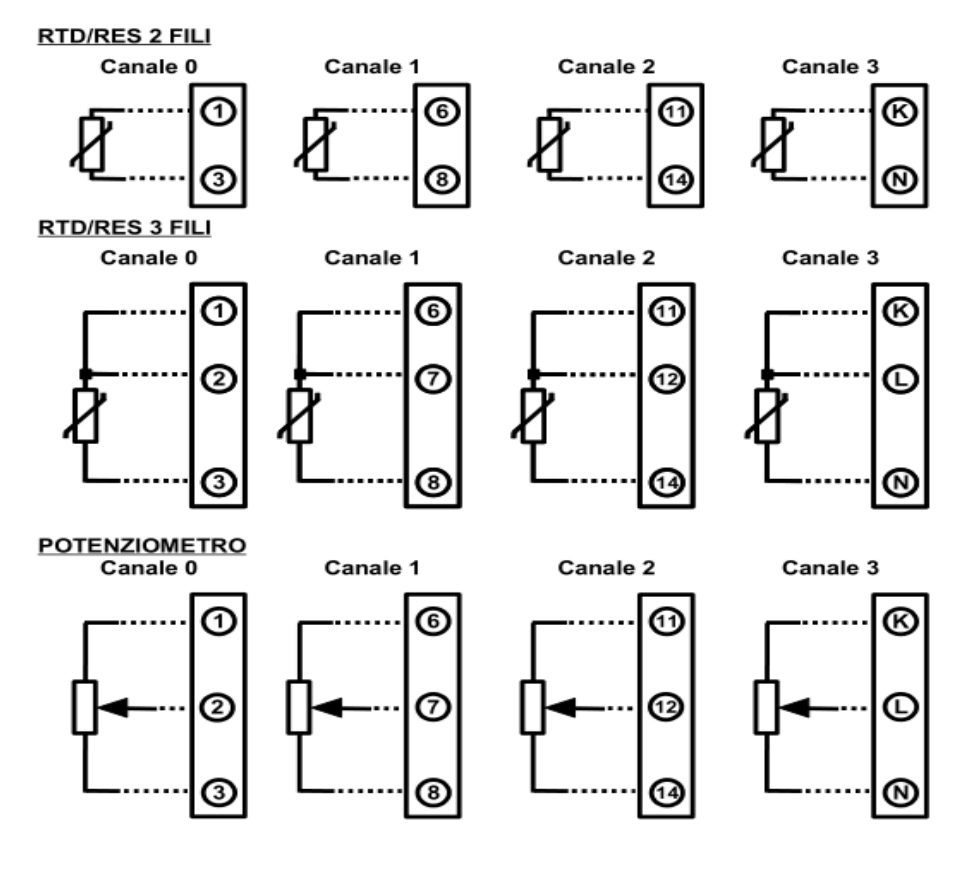

Terminali 3,8,14 e N = riferimento negativo di ingresso. Terminali 13 e M non connessi (NC). NOTE: i canali di ingresso non sono isolati tra di loro.

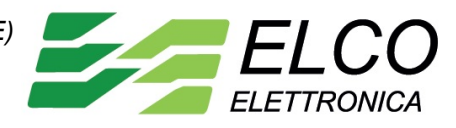

### <span id="page-6-2"></span>**2.4 DIP – SWITCH**

### <span id="page-6-1"></span>**2.4.1 Posizione DIP-SWITCH**

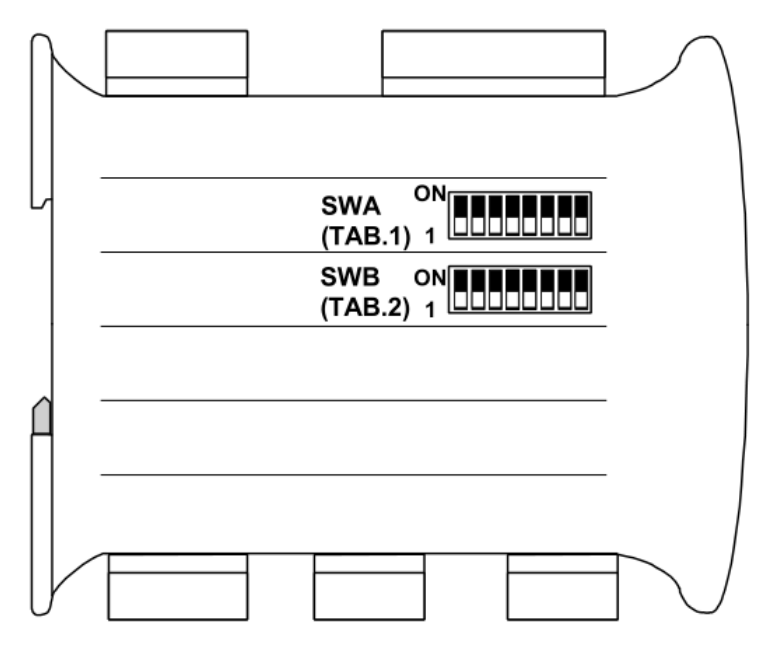

### <span id="page-6-0"></span>**2.4.2 Configurazione tabelle DIP-SWITCH**

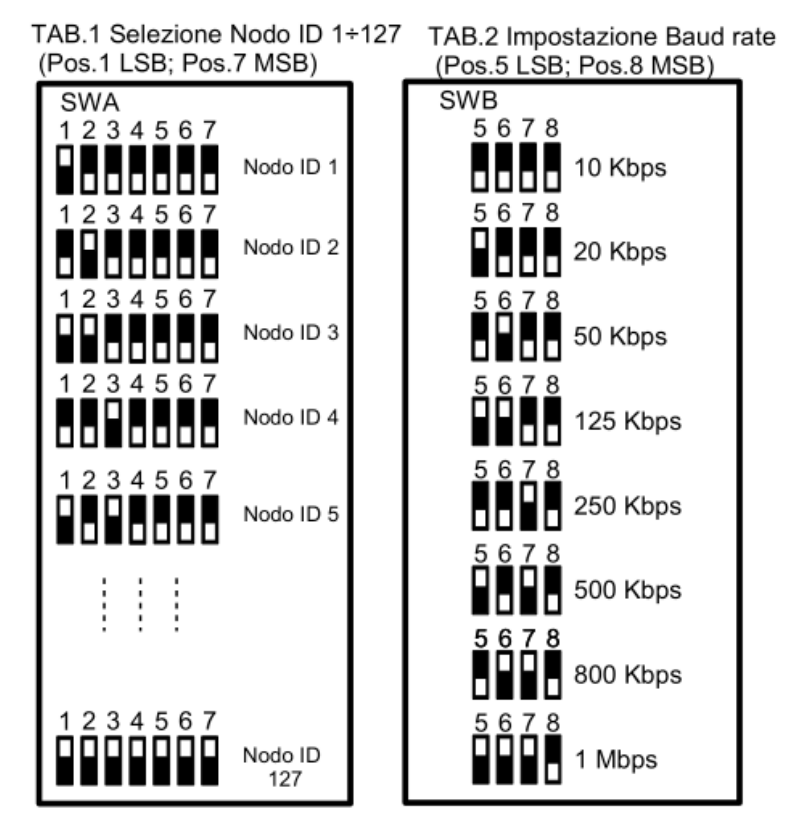

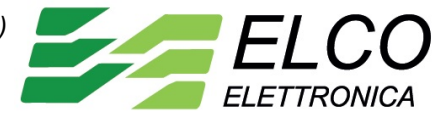

### <span id="page-7-1"></span>**2.5 Segnalazione luminosa**

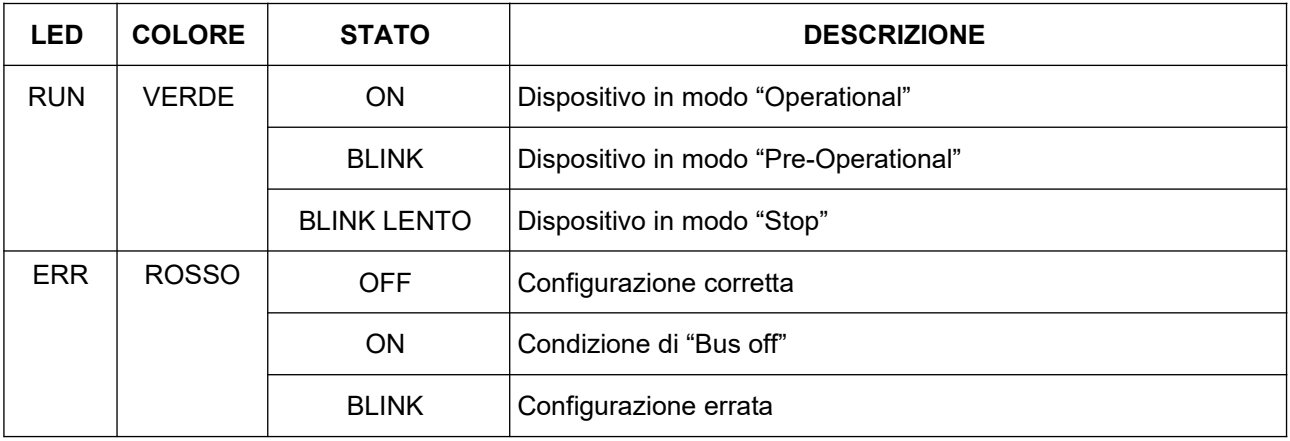

# <span id="page-7-0"></span>**2.6 Dimensioni meccaniche (mm)**

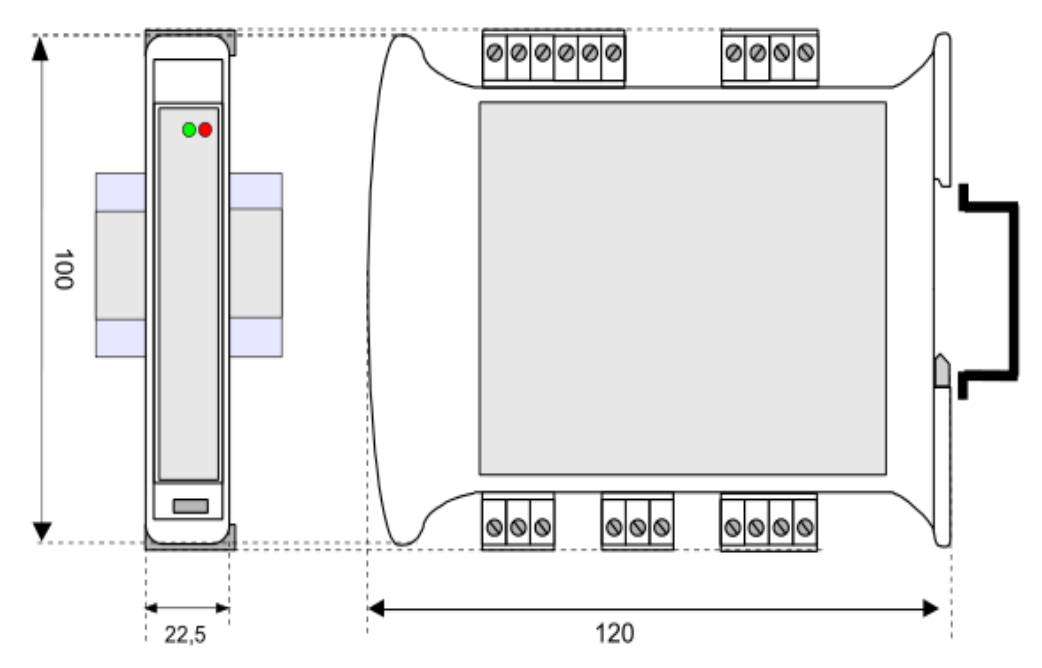

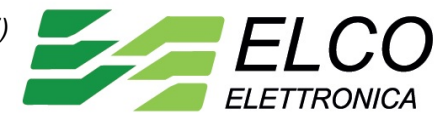

# <span id="page-8-1"></span>**3.0 Descrizione profilo dispositivo**

- File EDS : ECAN7014.eds
- Application layer: CiA DS 301 Versione 4.02
- Profilo Dispositivo:
	- CiA DS 401 Versione 2.1
- PDO di trasmissione (TPDO) supportati :1
- PDO di ricezione (RPDO) supportati : 0

# <span id="page-8-0"></span>**4.0 Configurazione DIP-SWITCH**

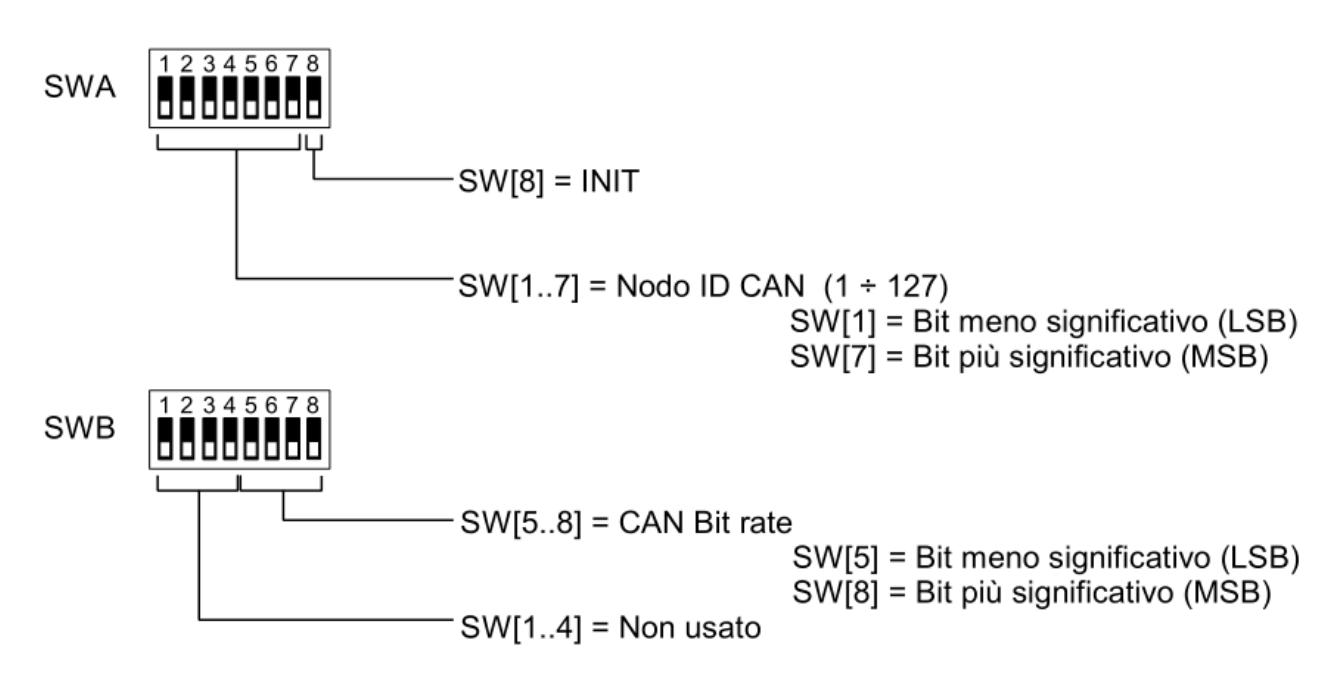

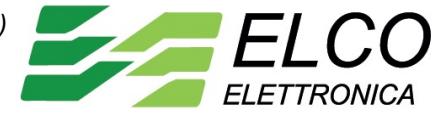

# <span id="page-9-1"></span>**5.0 Dizionario oggetti (OD)**

Il Dizionario Oggetti "Object Dictionary" è la parte del profilo del dispositivo nel quale sono raggruppati gli oggetti che hanno influenza sul comportamento del dispositivo (oggetti applicazione, oggetti di comunicazione ed oggetti di stato) .La struttura del Dizionario Oggetti è predefinita come da Draft Standard CiA301. Struttura della tabella del Dizionario Oggetti presente in questo documento.

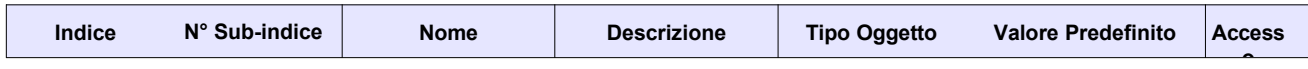

- **Indice**: numero di 16 bit espresso in formato esadecimale (Hex) usato per indirizzare l'oggetto all'interno dell' OD;
- **Sub-indice**: numero di 8 bit espresso in formato esadecimale (Hex) usato per indirizzare ed identificare la sotto-parte di un oggetto complesso;
- **Nome**: Definisce il nome dell'oggetto all'interno dell' OD;
- **Descrizione**: Stringa di testo che descrive la funzione dell'oggetto;
- **Tipo Oggetto**: Indica il tipo di formato del dato contenuto nell'oggetto (Unsigned 32, Boolean, etc..).
- **Valore predefinito**: Indica il valore predefinito per ogni oggetto.
- **Accesso**: Indica il tipo di accesso definito per ogni oggetto:
	- RO "Read Only": indica che l'oggetto può essere solo letto;
	- RW "Read / Write": indica che l'oggetto può essere letto e scritto;
	- ---: indica che l'oggetto è un oggetto complesso indirizzato tramite Sub-indici.

### <span id="page-9-0"></span>**6.0 Process data Object (PDO)**

Il trasferimento dei dati in tempo reale viene eseguito attraverso i "Process Data Object" o PDO. Il PDO è trasmesso da un Producer ad uno o più Customer; la capacità di dati di un PDO è inclusa tra 1 ed 8 byte.

Sono previsti due tipi di PDO: il primo è usato per la trasmissione dei dati verso la rete CAN (TPDO) mentre il secondo è utilizzato per la ricezione dei dati dalla rete CAN (RPDO).

I PDO sono definiti dai parametri di comunicazione e mappatura. I parametri di comunicazione definiscono il modo in cui viene trasmesso il PDO; i parametri di mappatura definiscono il contenuto del PDO.

Il tipo del dato e la mappatura di un oggetto (ad esempio misure analogiche di ingresso) contenuto all'interno di un PDO sono definiti da una struttura di default specificata nel Dizionario Oggetti (OD).

I parametri di comunicazione sono composti da:

- COB-ID;
- Tipo di trasmissione;
- tempo di Inhibit;
- Event timer;

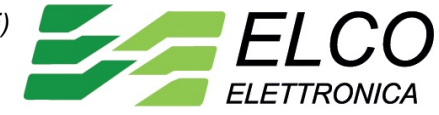

#### <span id="page-10-1"></span>**6.1 COB-ID**

Il COB-ID ( Connection Object Identifier) contiene il numero identificativo univoco di comunicazione di un oggetto all'interno di un messaggio CAN e dei bit di configurazione addizionali. Per i PDO sono previsti i seguenti valori di COB-ID a 32 bit .

TPDO1: NODO ID + 0x00000180; TPDO2: NODO ID + 0x00000280; TPDO3: NODO ID + 0x00000380; TPDO4: NODO ID + 0x00000480; RPDO1: NODO ID + 0x00000200; RPDO2: NODO ID + 0x00000300; RPDO3: NODO ID + 0x00000400; RPDO4: NODO ID + 0x00000500.

Il NODO ID è l'indirizzo del modulo all'interno della rete CAN. La gamma di valori per questo parametro è compresa tra 0x01 (decimale 1 ) e 0x7F (decimale 127).

Se il valore del primo byte è 8 il PDO non è usato; se è 0, il PDO è usato.

#### <span id="page-10-0"></span>**6.2 Tipo di trasmissione**

Per la trasmissione di un PDO è possibile utilizzare i seguenti modi di trasmissione:

- Trasmissione Sincrona;
- Trasmissione Asincrona.

Il valore del parametro del Tipo di Trasmissione definisce come viene eseguita la trasmissione di un PDO.

#### TPDO*:*

• Valore **0**.

Il TPDO è sincrono aciclico; viene trasmesso al variare di uno o più parametri dopo la ricezione di un oggetto di SYNC.

• Valore **1-240**.

Il TPDO è sincrono ciclico. La sincronizzazione della trasmissione avviene tramite l'oggetto di SYNC.

Il TPDO viene trasmesso nella finestra di tempo "Synchronous Window Length" (oggetto 0x1007) ogni *n* oggetti di SYNC generati . Il valore *n* è il valore del tipo di trasmissione e definisce ogni quanti oggetti di SYNC deve essere trasmesso il TPDO.

 **NOTA**: il parametro di tempo Communication Cycle Period ( oggetto 0x1006) indica il tempo, espresso in µs, che intercorre tra due SYNC e deve avere lo stesso valore oppure un valore più grande del valore dell'oggetto Synchronous Window Length.

• Valore **255**.

Il TPDO è asincrono e viene trasmesso in funzione del parametro "Event timer" oppure a seguito della variazione di un evento specifico del profilo del dispositivo.

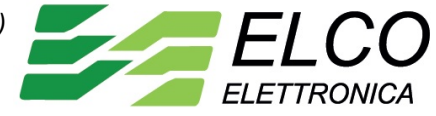

#### RPDO:

• Valore **0-240**.

Il RPDO è sincrono; in questo caso il valore del tipo di trasmissione non è rilevante in quanto il RPDO viene processato alla ricezione del prossimo oggetto di SYNC.

• Valore **255**.

Il RPDO è asincrono e viene processato dal modulo non appena il PDO viene ricevuto.

### <span id="page-11-1"></span>**6.3 Tempo di Inhibit**

Indica una finestra di tempo all'interno della quale il PDO non viene trasmesso. Il PDO viene trasmesso solo quando è trascorso il tempo indicato.

### <span id="page-11-0"></span>**6.4 Event Timer**

La trasmissione del PDO viene eseguita su una base temporale fissa.

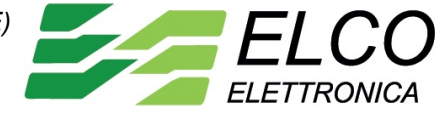

### <span id="page-12-1"></span>**7.0 Diagramma funzionale per la trasmissione della misura di ingressi analogici**

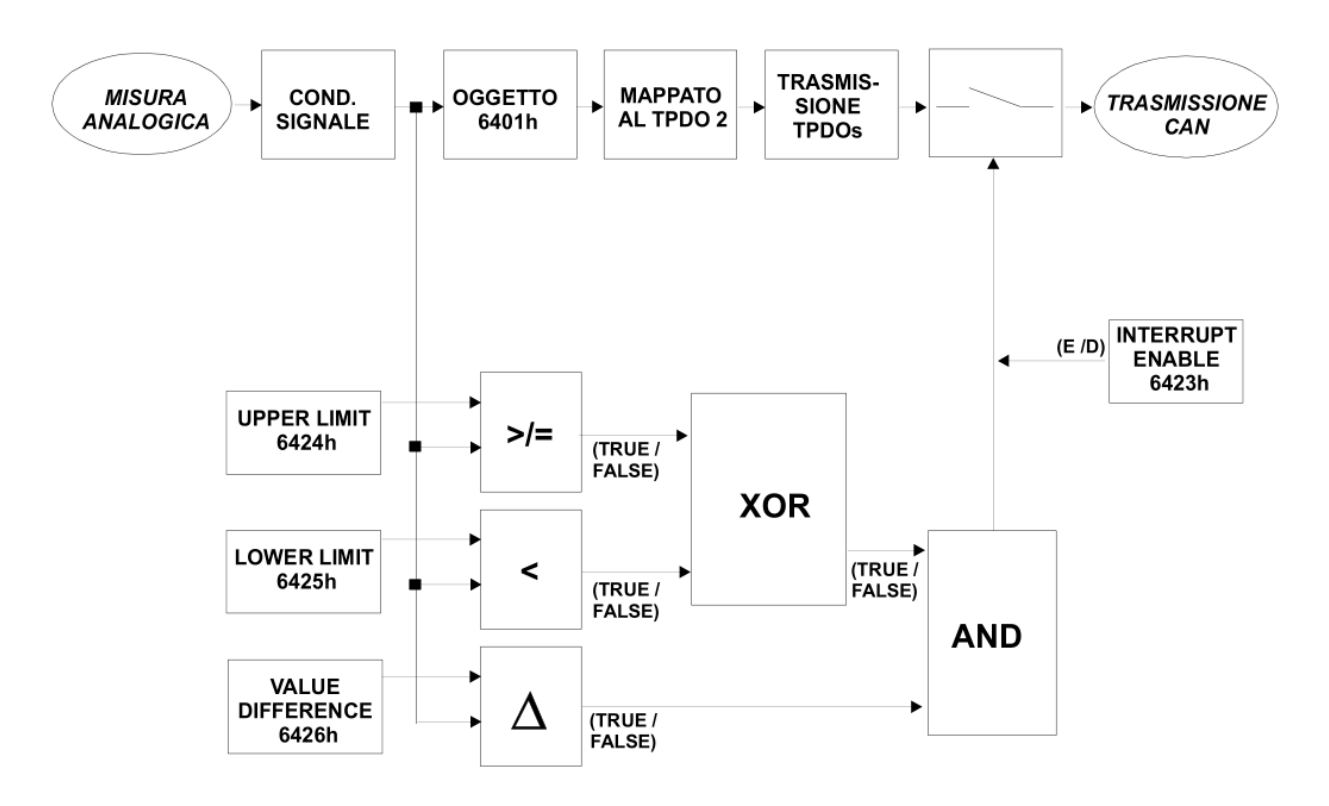

#### <span id="page-12-0"></span>**7.1 Trasmissione del TPDO su interrupt**

I segnali analogici vengono processati e trasferiti all'oggetto 6401h. I dati vengono poi inviati al TPDO in funzione dei parametri di mappatura impostati nell'oggetto 1A01h.

I parametri di comunicazione del TPDO sono definiti nell'oggetto 1801h.

Contemporaneamente la misura analogica viene confrontata con i valori contenuti negli oggetti 6424h (upper limit / limite alto), 6425h (lower limit / limite basso) e 6426h (delta).

Il sistema esegue l'operazione booleana XOR tra l'oggetto 6424h (true se la misura di ingresso è maggiore o uguale al valore contenuto all'interno dell'oggetto) e l'oggetto 6425h (true se la misura di ingresso è minore del valore contenuto all'interno dell'oggetto) e successivamente esegue l'operazione booleana AND tra il risultato della XOR e l'oggetto 6426h (true se la misura di ingresso sale sopra o scende sotto il valore di delta rispetto all'ultimo valore comunicato).

Se il risultato della operazione AND è true, la trasmissione del TPDO viene eseguita solo se l'oggetto 6423h è stato abilitato (valore = 255).

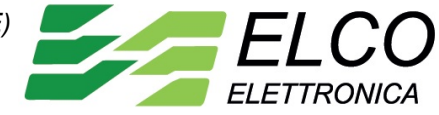

### <span id="page-13-2"></span>**8.0 Impostazione stato operativo all'accensione del dispositivo**

Per impostare lo stato operativo in cui il dispositivo dovrà porsi all'accensione (Operational o Pre-Opertional) eseguire la procedura seguente.

#### <span id="page-13-1"></span>**8.1 Impostazione stato "Operational"**

- 1. Scrivere il valore decimale 0 (0x00) nell'oggetto 1F80h (NMT startup).
- 2. Eseguire il comando "Save all parameters" come descritto nell'oggetto 1010h.
- 3. Eseguire il comando "Restore all parameters" come descritto nell'oggetto 1011h.
- 4. Spegnere e riaccendere il dispositivo.
- 5. A seguito di questa operazione il dispositivo partirà sempre in Operational.

#### <span id="page-13-0"></span>**8.2 Impostazione stato "Pre-Operational"**

- 1. Scrivere il valore decimale 4 (0x04) nell'oggetto 1F80h (NMT startup).
- 2. Eseguire il comando "Save all parameters" come descritto nell'oggetto 1010h.
- 3. Eseguire il comando "Restore all parameters" come descritto nell'oggetto 1011h.
- 4. Spegnere e riaccendere il dispositivo.
- 5. A seguito di questa operazione il dispositivo partirà sempre in Pre-Operational.
- 6. Il dispositivo viene fornito di default in "Operational"

Il dispositivo viene fornito di default in "Operational".

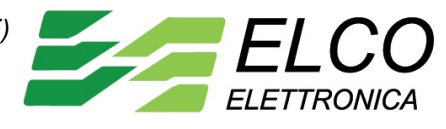

# <span id="page-14-0"></span>**9.0 Dizionario Oggetti (OD)**

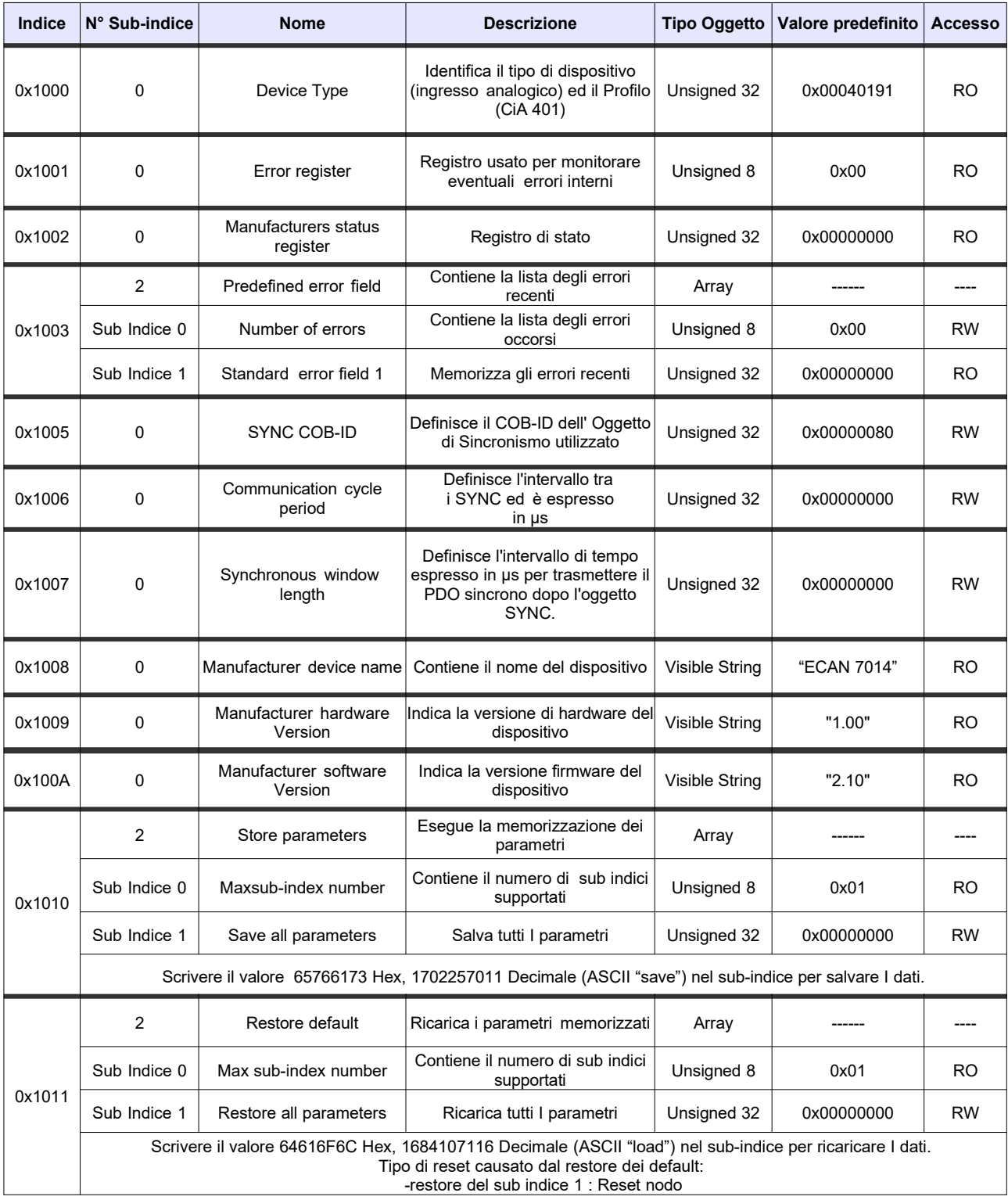

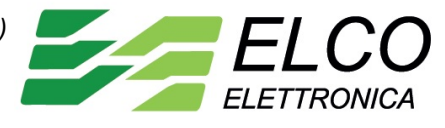

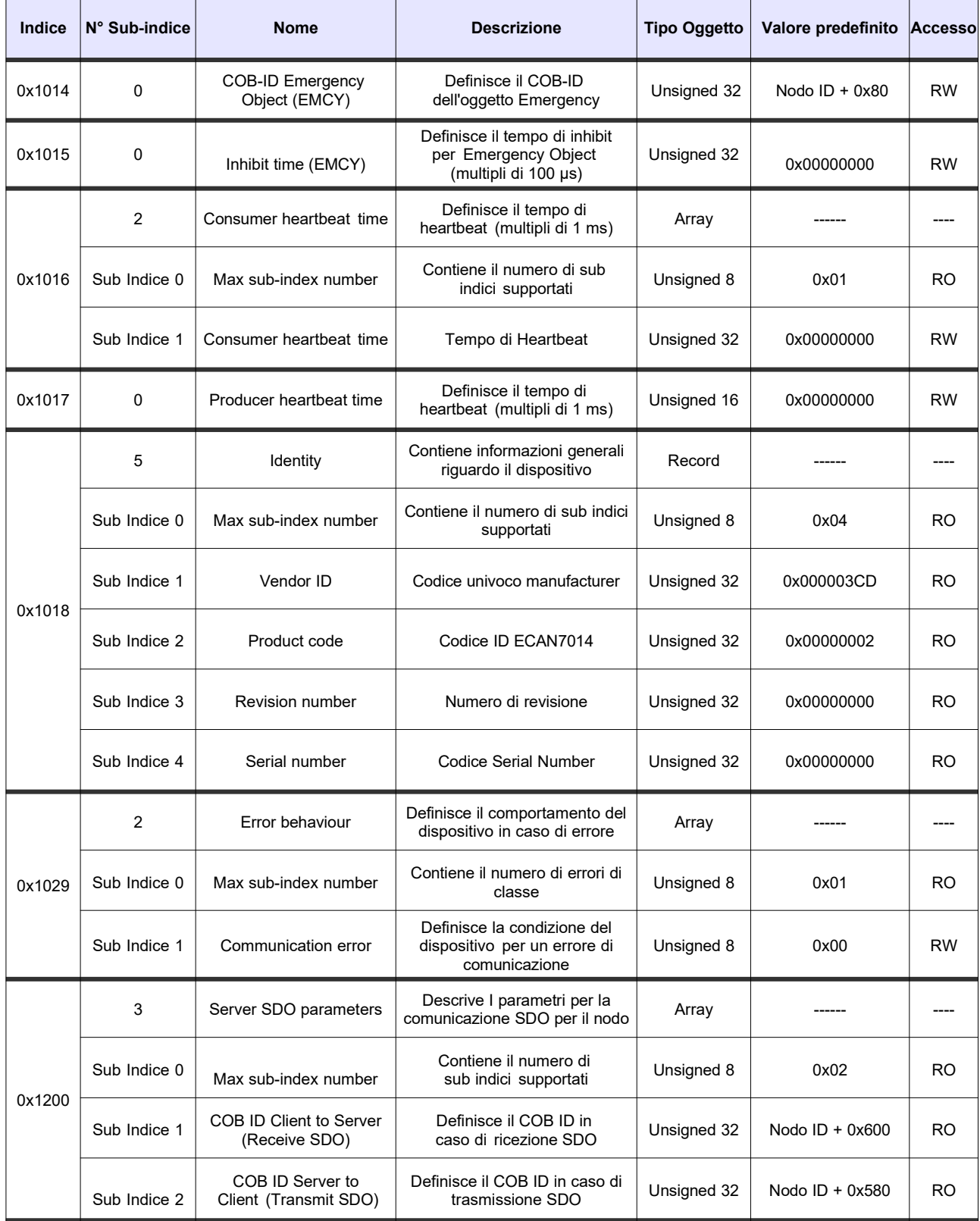

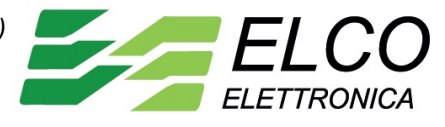

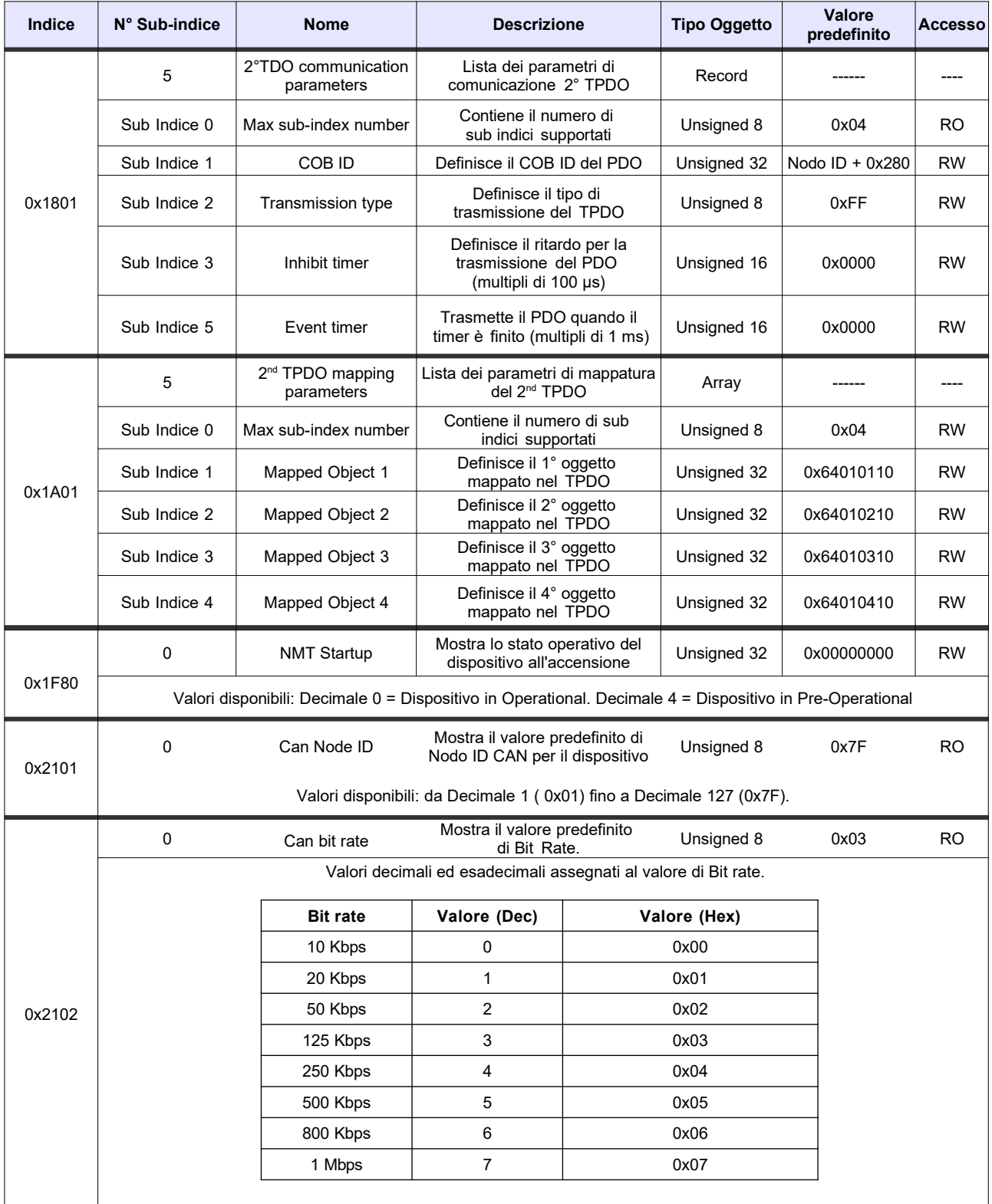

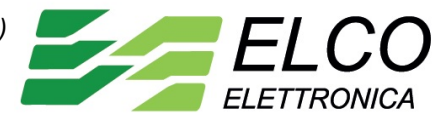

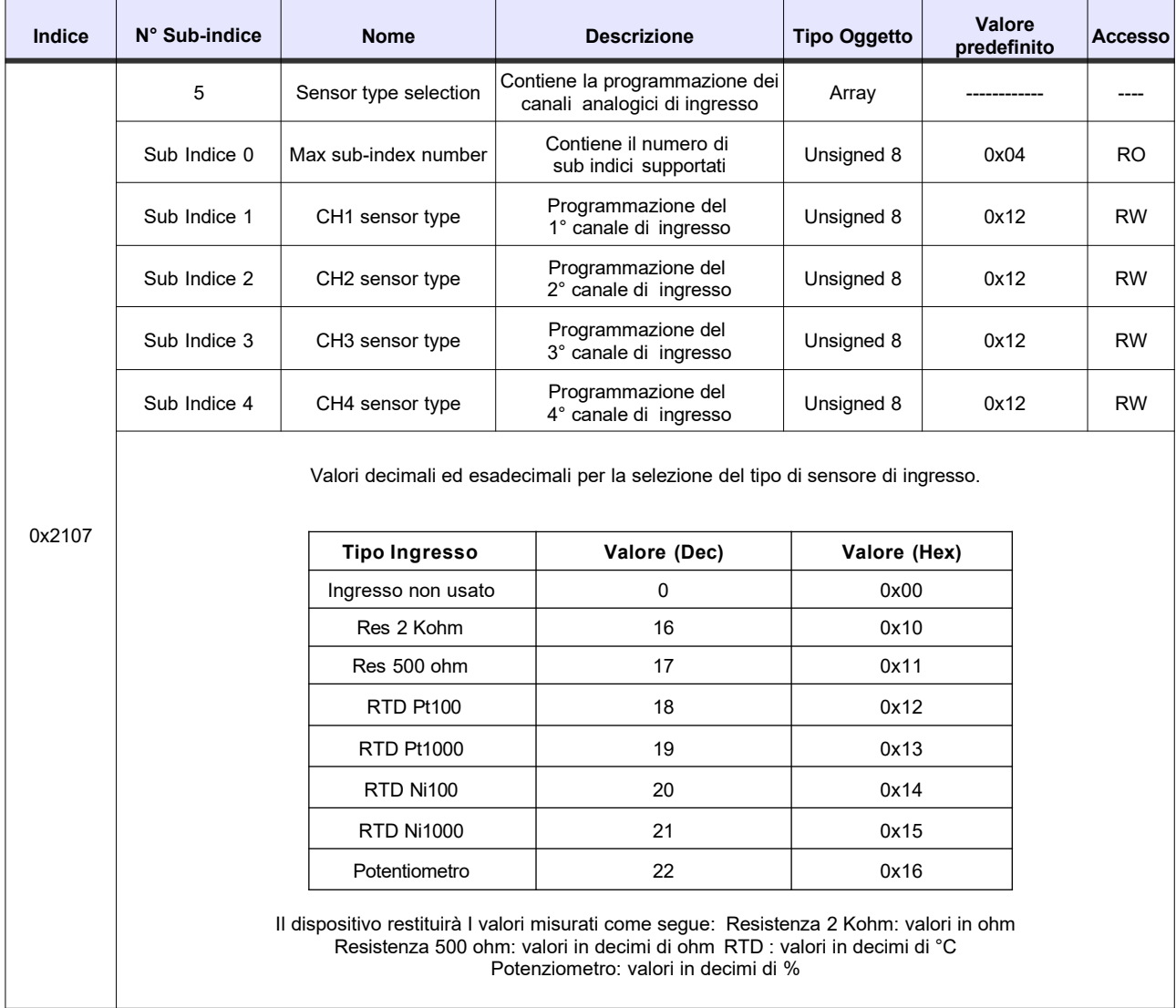

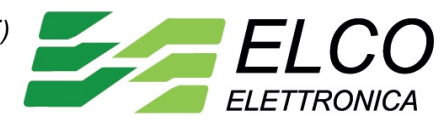

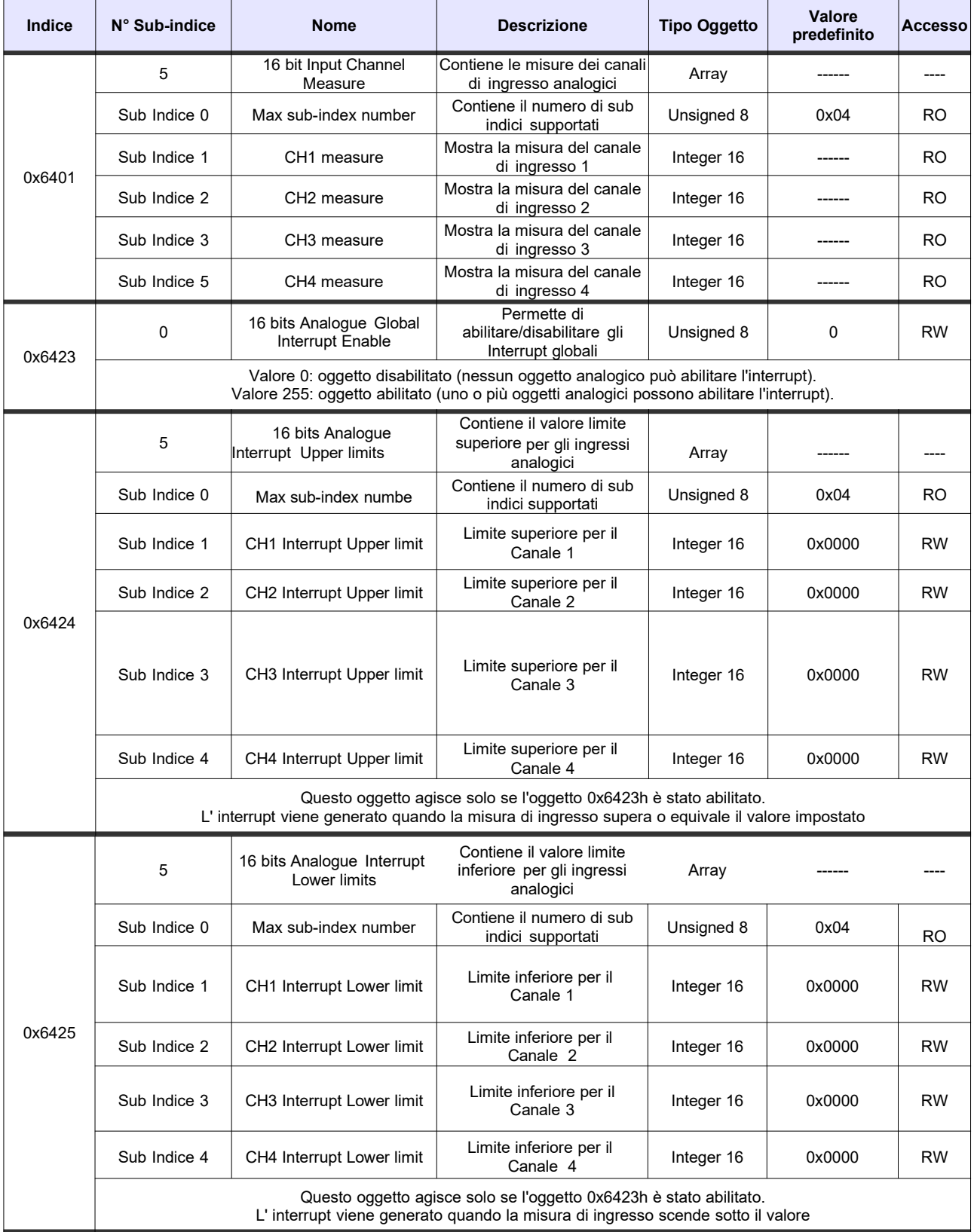

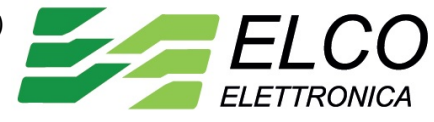

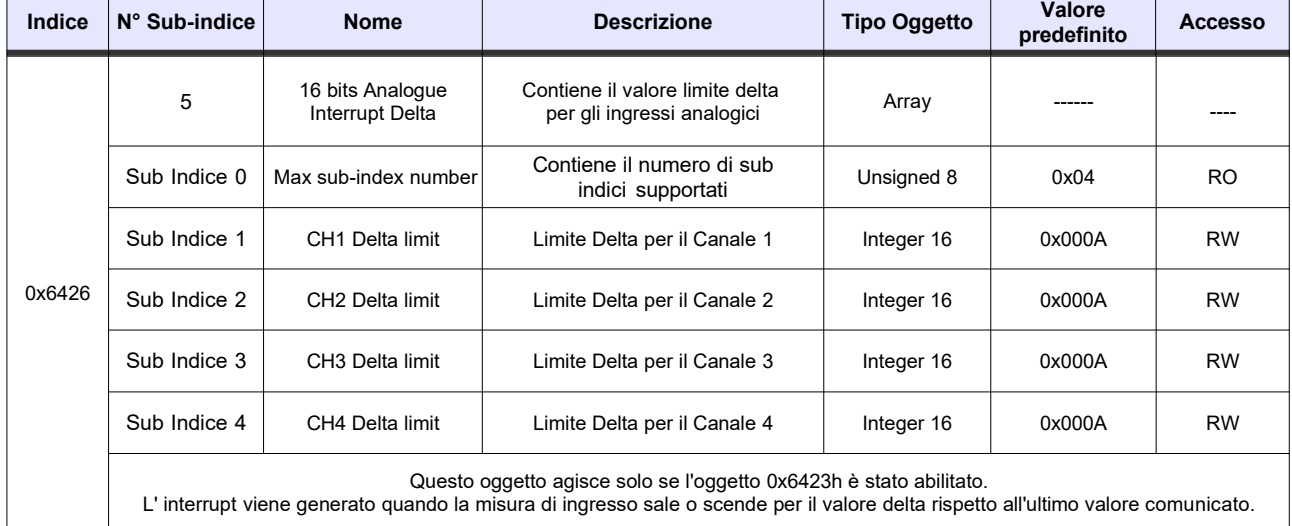